This guide is to show you how to correctly setup a print-ready file that requires opaque colours and/ or white elements on a Transparent Material.

This example was created using **Adobe Illustrator**, we recommend Illustrator for setting up all files, although it can be setup in Adobe Photoshop but may take longer to achieve.

- **Fig 1.** shows the complete artwork with the individual layers for each element setup, there are 2 layers to this artwork, one layer for the artwork and one layer for the white.
- **Fig 2.** shows the white layer (we represent this with a light grey colour, which is best practise, but as long as the layer is named 'white' the specific colour is not essential) the text will remain white once printed as no colour will be added to the artwork layer above it, everywhere else will remain transparent on this design.
- \* It is important that this layer fits perfectly behind the elements that you require to be opaque.
- **Fig 3.** shows the artwork layer only, this element once printed will be an opaque red as the white base will be printed underneath it.

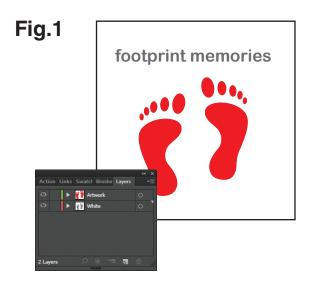

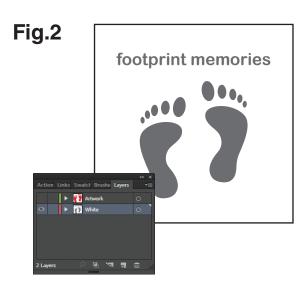

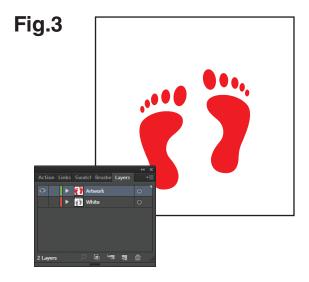